Linx Web - [Microsoft](https://share.linx.com.br/display/MODAPED/Linx+Web+-+Microsoft+Edge+-+IE+Mode) Edge - IE Mode Criado por [Thiago Marcon,](https://share.linx.com.br/display/~thiago.marcon) última alteração em [mai 24, 2022,](https://share.linx.com.br/pages/diffpagesbyversion.action?pageId=302658300&selectedPageVersions=1&selectedPageVersions=2) [viewed 27 times](https://share.linx.com.br/page-tracking/page-view-detail.action?pageId=302658300&spaceKey=MODAPED)

## Executar no Linx Web no modo de compatibilidade com o IE

- 1. Abrir o Microsoft Edge
- 2. Acessar o endereço <edge://settings/defaultBrowser> 3. Na opção *Permitir que os sites sejam recarregados no modo Internet Explorer*, alternar para *Permitir*
- 4. Na opção *Páginas do modo Internet Explorer*, clicar em *Adicionar*.
	- a. Na janela que se abre digitar a URL do site (incluindo http ou https conforme o ambiente) b. Para clientes com Linx ERP hospedado no Linx SaaS, o endereço será:
	- i. [https://linxweb.linxsaas.com.br](https://linxweb.linxsaas.com.br/)**/PaginaDoCliente**
- 5. Pronto! Microsoft Edge já está configurado para uso com o Linx Web

## **IMPORTANTE**

IMPORTANTE: Essa configuração precisa ser refeita <sup>a</sup> cada <sup>30</sup> dias

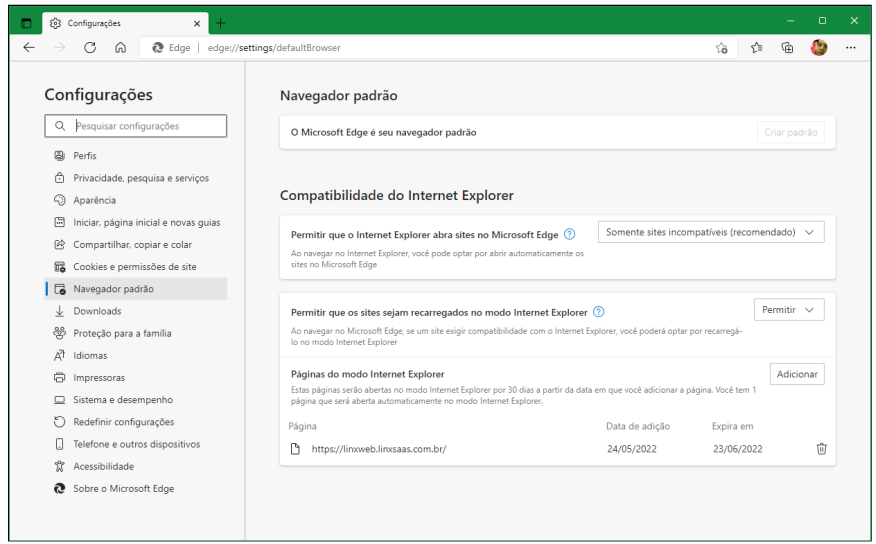

Caso não carregue automaticamente no Modo IE, passa a ficar habilitada a opção *Recarregar o modo Internet Explorer*

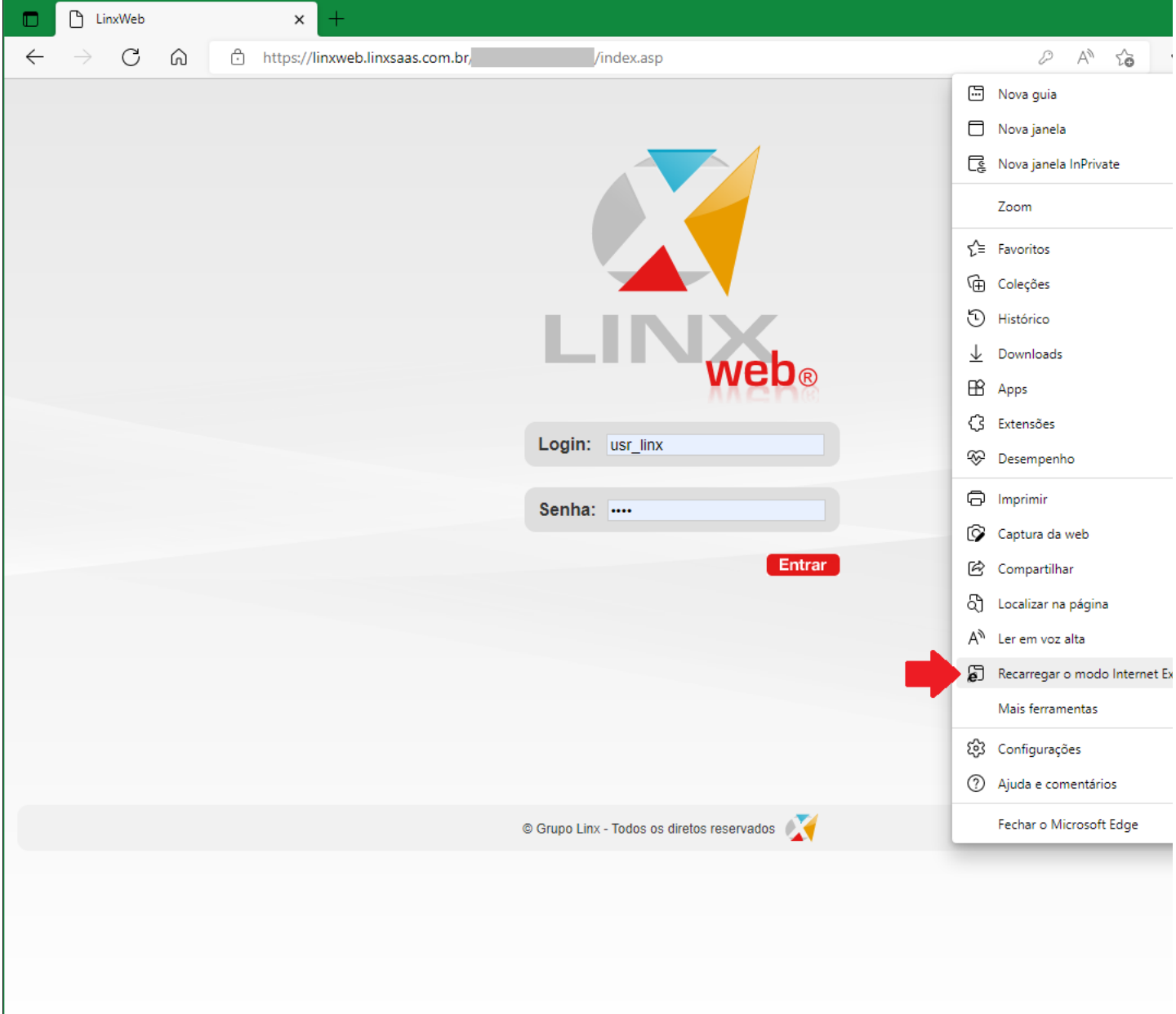

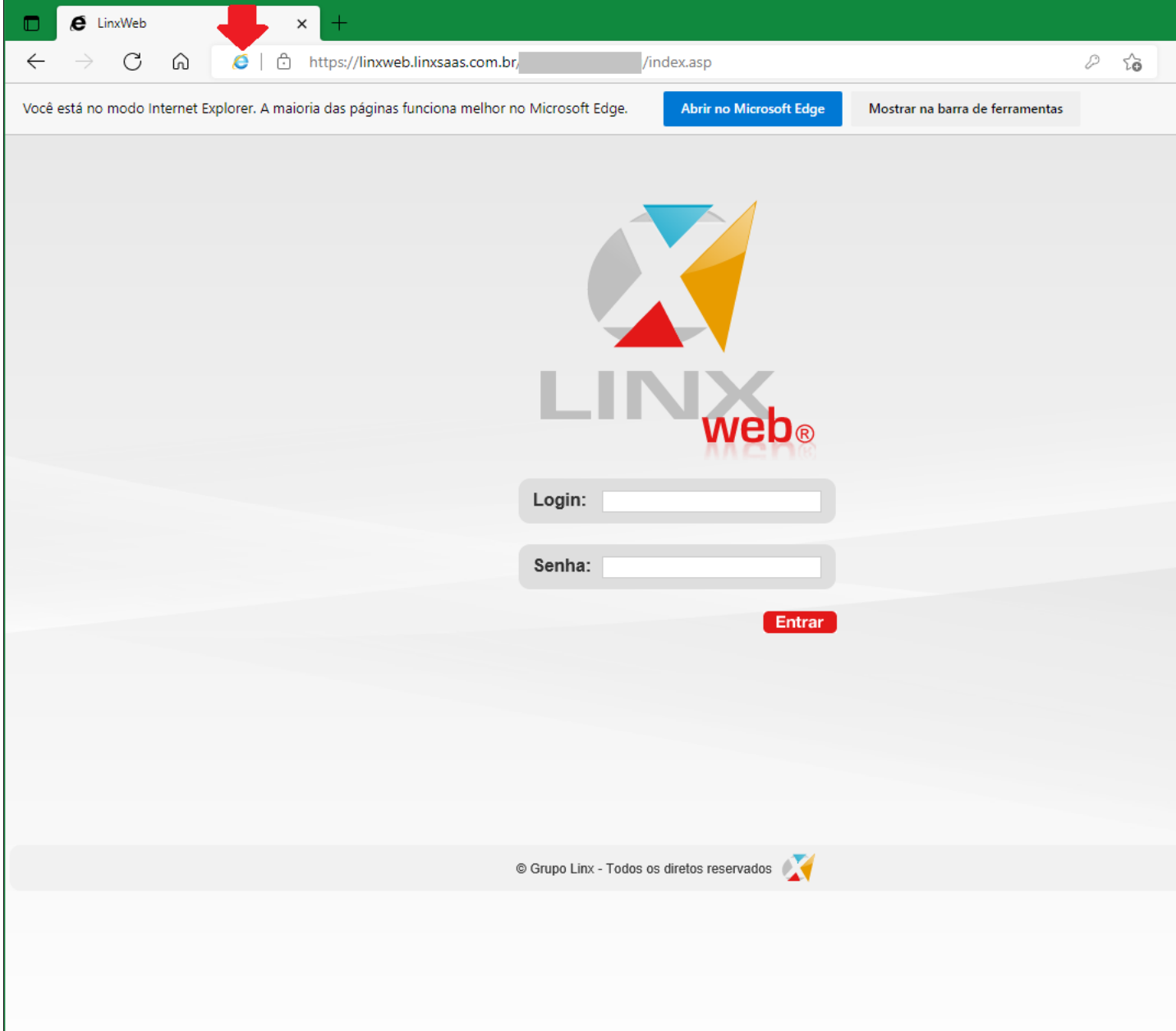

[linxweb](https://share.linx.com.br/label/MODAPED/linxweb) [linx](https://share.linx.com.br/label/MODAPED/linx) [web](https://share.linx.com.br/label/MODAPED/web) [ie](https://share.linx.com.br/label/MODAPED/ie) [internet](https://share.linx.com.br/label/MODAPED/internet) [explorer](https://share.linx.com.br/label/MODAPED/explorer) [edge](https://share.linx.com.br/label/MODAPED/edge) [modo](https://share.linx.com.br/label/MODAPED/modo) [de](https://share.linx.com.br/label/MODAPED/de) [compatibilidade](https://share.linx.com.br/label/MODAPED/compatibilidade)